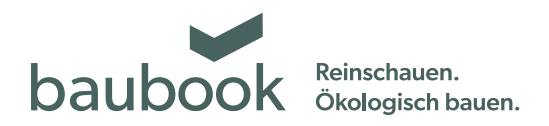

## Anleitung zur Änderung persönlicher Angaben

Persönlichen Angaben (Anschrift, E-Mail Adresse, Passwort,…) können Sie rasch und unkompliziert in der baubook Verwaltung abändern. Gehen Sie auf: https://www.baubook.at/zentrale

## **1. Anmelden und einloggen**

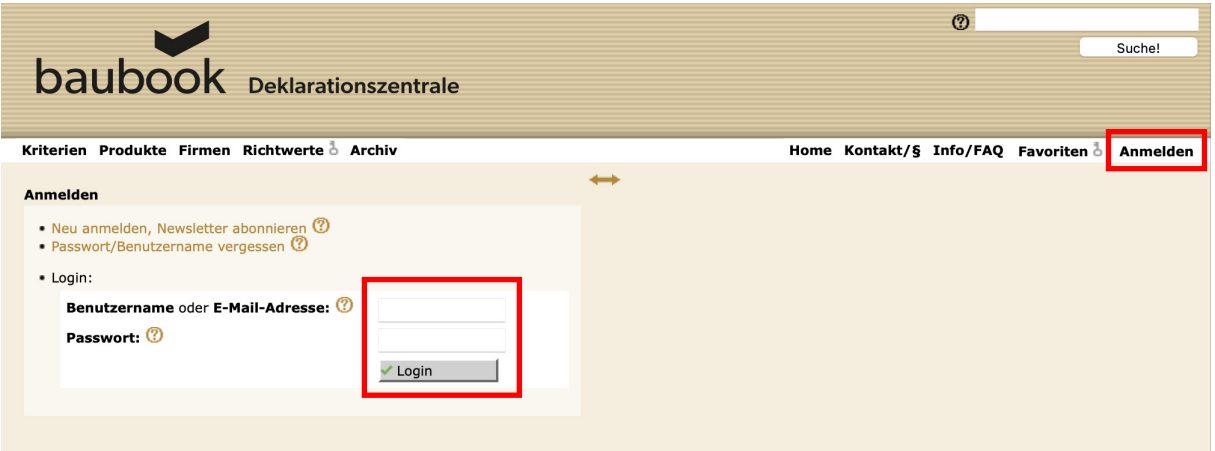

Klicken Sie auf "www.baubook.at/zentrale" auf "Anmelden". Loggen Sie sich anschließend mit Ihren Benutzerdaten ein.

## **2.Auswahl der zu verändernden Daten**

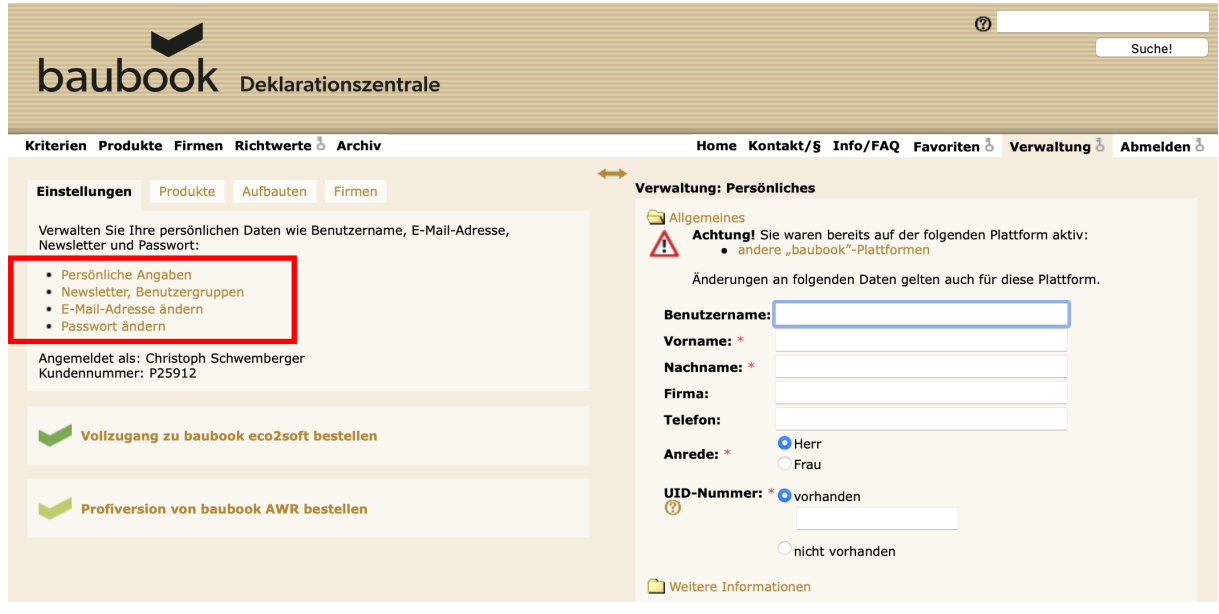

Falls Sie auf mehreren Plattformen registriert sind, erhalten Sie den Hinweis, dass Änderungen auf allen Plattformen durchgeführt werden.